## **Helpful Hint #20 – Placement rate of Black (not Hispanic), DHS-CAF clients**

These instructions produce the statewide placement rate for Black (not Hispanic) clients of DHS: Children, Adults, and Families for a given time period. This example will be for July 1, 2005 through June 30, 2006. Microsoft Access will be used; a basic understanding of query designed is assumed.

*Prior to running queries on the workstation, ODBC (Open DataBase Connectivity) must be installed and properly configured to connect to the PRISM database (http://www.oregon.gov/PRISM/TechnicalInfo.shtml#Desk\_Manual). Microsoft Access configuration is required only once for each workstation. The connection will enable you to connect to the PRISM tables needed for completing the data analysis.* 

Create Access tables by linking to the following PRISM tables through ODBC.

1. PRISM.POST\_OUTCOME\_PERF\_RPTS

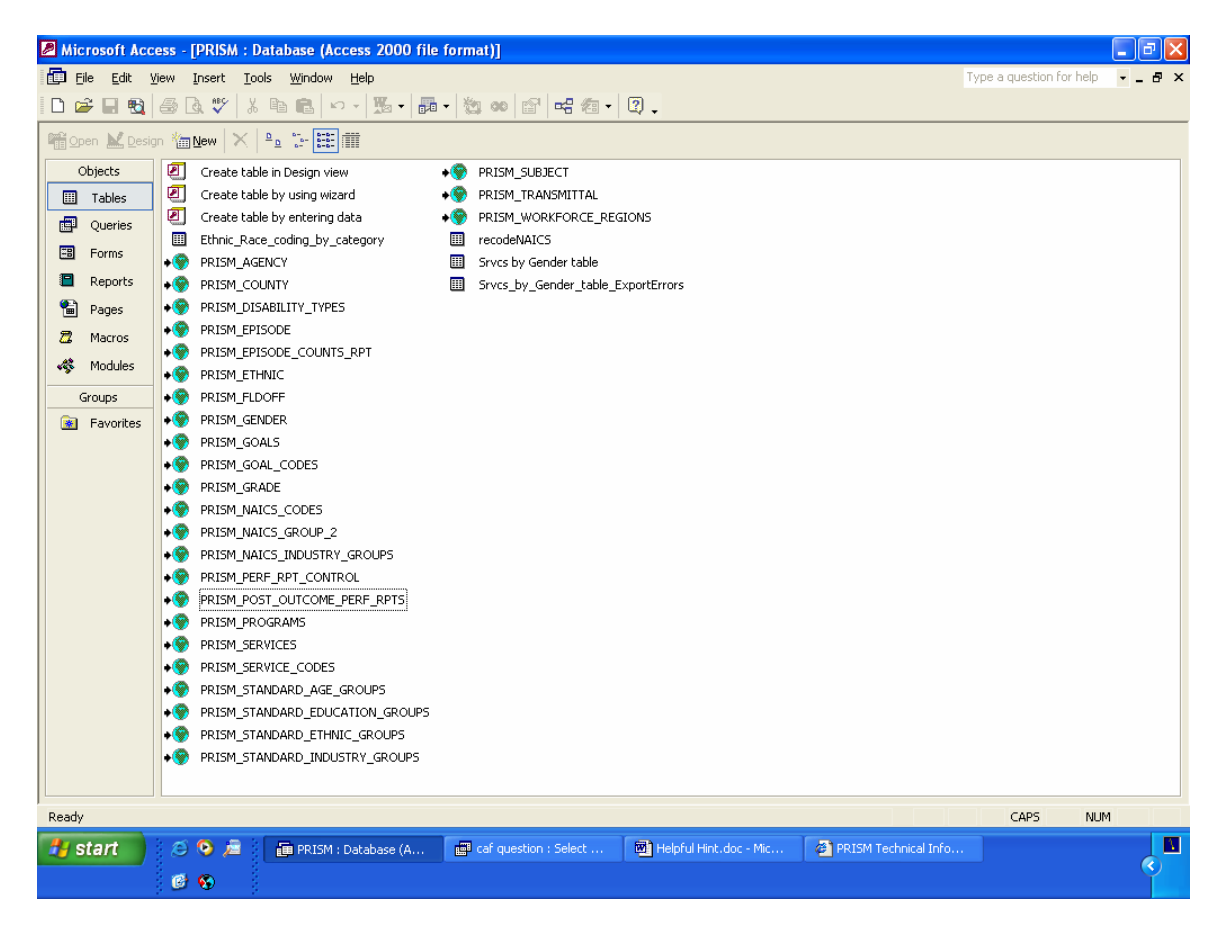

2. PRSIM\_GENDER

Import the Excel ethnicity table from the PRISM website located in Helpful Hints. The link for this table is located in the description of Helpful Hint #18.

3. ethnic\_codes by category

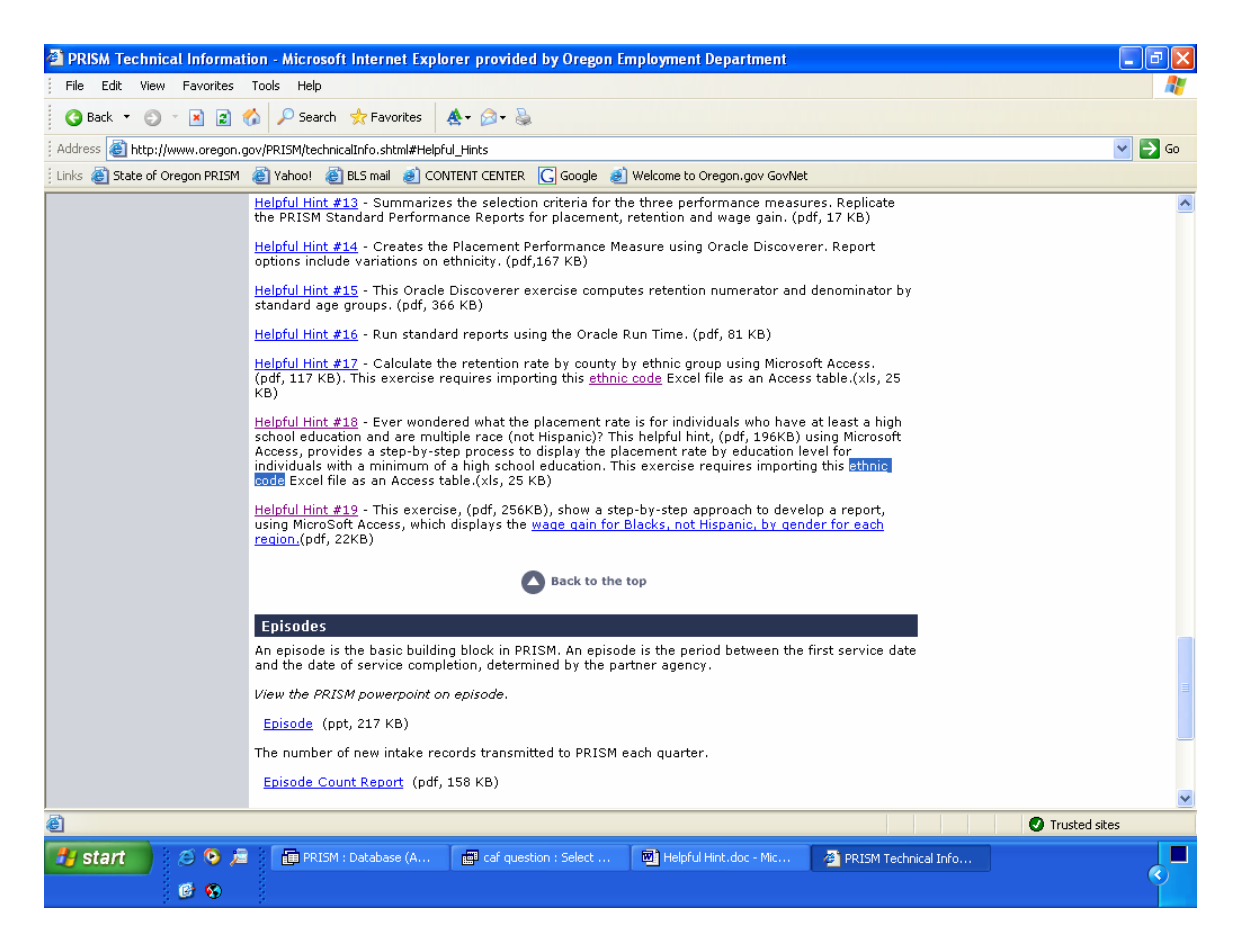

Select tables 1, 2, and 3 for the query window. Link tables:

> PRISM\_POST\_OUTCOME\_PERF\_RPTS.GENDER to PRISM\_GENDER.GENDER

PRISM\_POST\_OUTCOME\_PERF\_RPTS.ETHNICITY to Ethnic\_codes by category.ethnic\_code

Select the following fields and criteria. Be sure to select "Σ" on the toolbar.

PRISM\_POST\_OUTCOME\_PERF\_RPTS (group by) GENDER\_DESCRIPTION

Ethnic\_codes by category (group by) Ethnic\_category\_codes: "B" (This signifies "Black (Not Hispanic)".)

PRISM\_POST\_OUTCOME\_PERF\_RPTS (where) AGENCY\_CODE: "AF" (This signifies "DHS: Children, Adults, and Families".)

## PRISM\_POST\_OUTCOME\_PERF\_RPTS (where) OUTCOME\_YEAR\_QTR: >= "20053" And <= "20062"

## (CAF Only) PRISM\_POST\_OUTCOME\_PERF\_RPTS (where) UNSUB\_PLACEMENT\_YEAR\_QTR: >= "20053" And <= "20062"

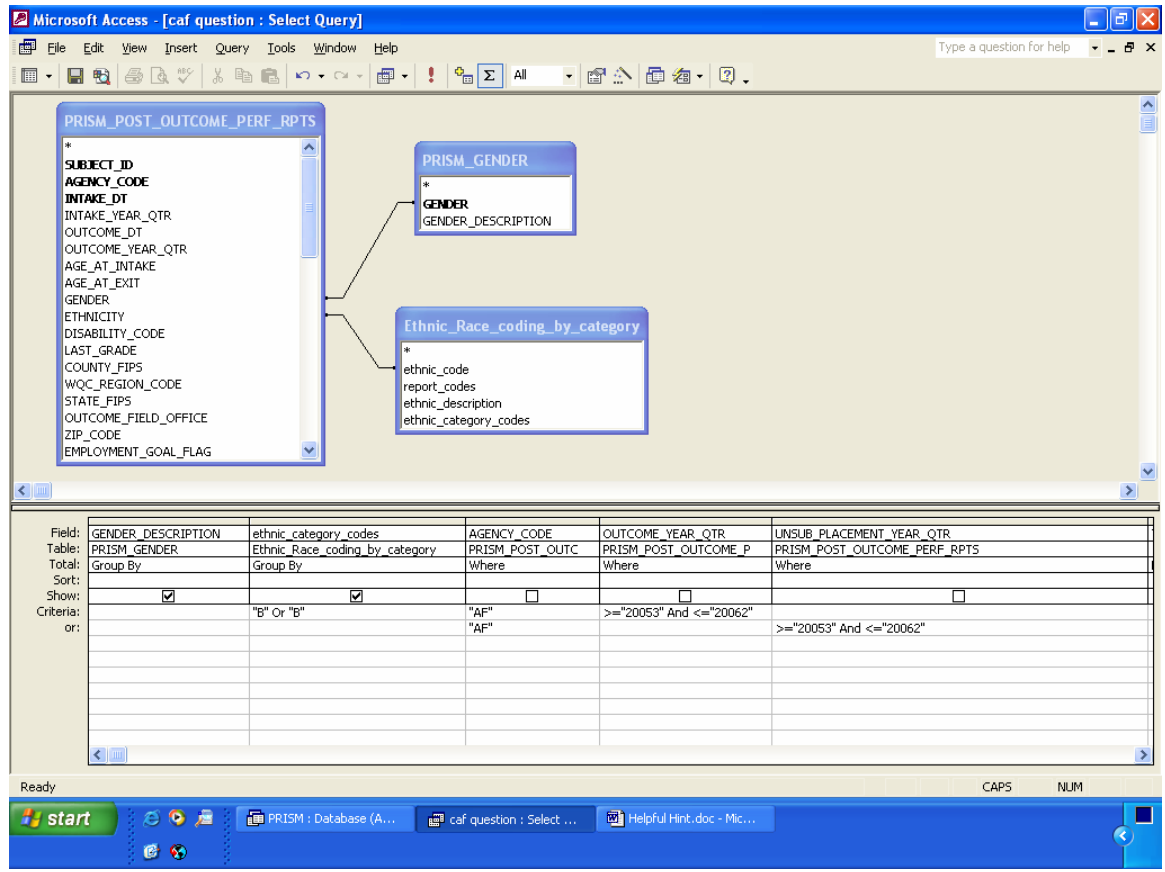

Compute the total exited, total employed, and placement rate using the following expression:

Total Exited: Sum(IIf([PRISM\_POST\_OUTCOME\_PERF\_RPTS]![EMPLOYMENT\_GO AL\_FLAG]="1",1,0))

Total Employed: Sum(IIf([PRISM\_POST\_OUTCOME\_PERF\_RPTS]![EMPLOYMENT\_GO AL FLAG]="1" And [PRISM\_POST\_OUTCOME\_PERF\_RPTS]![POST\_EPISODE\_EMPLOYM ENT\_CODE]>"000",1,0))

Placement Rate: Format([Total Employed]/[Total Exited],"Percent")

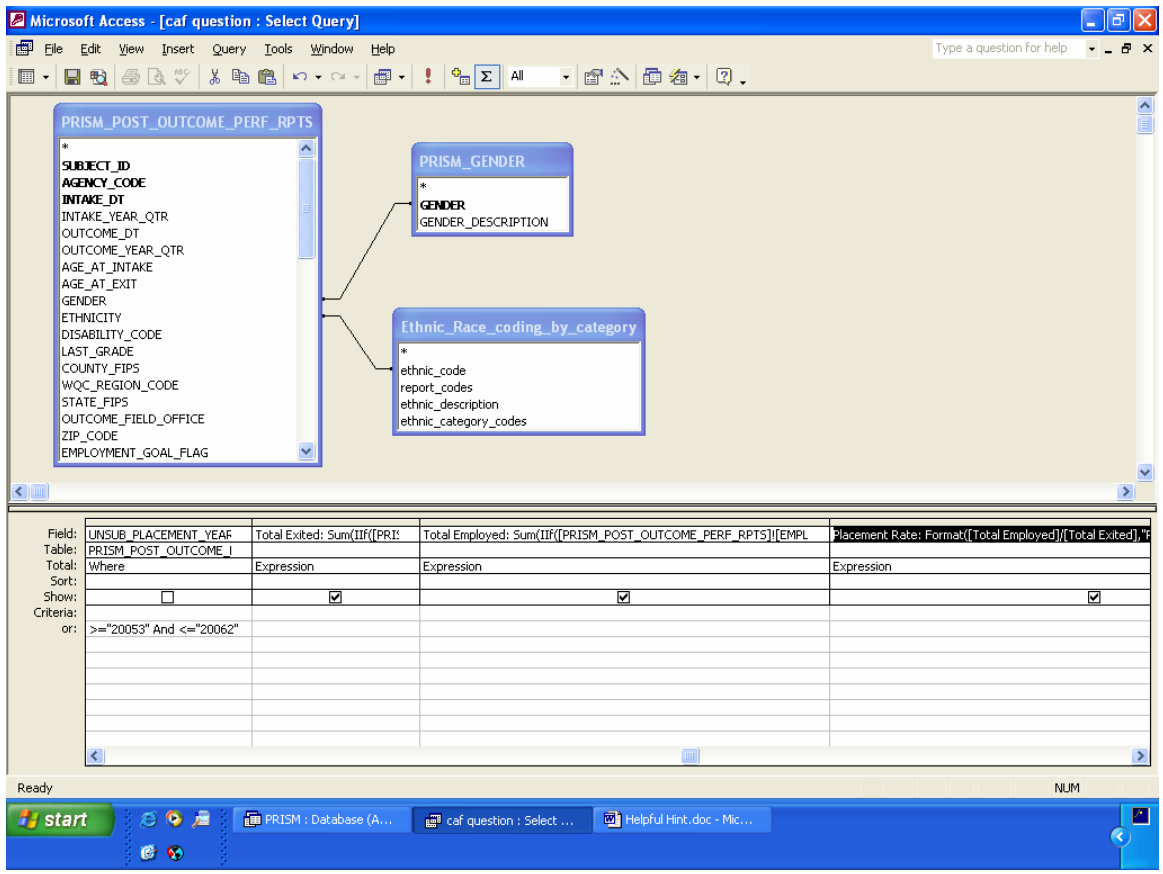

Before running query, uncheck "show" box for fields: AGENCY\_CODE, OUTCOME\_YEAR\_QTR, and UNSUB\_PLACEMENT\_YEAR\_QTR.

Run query

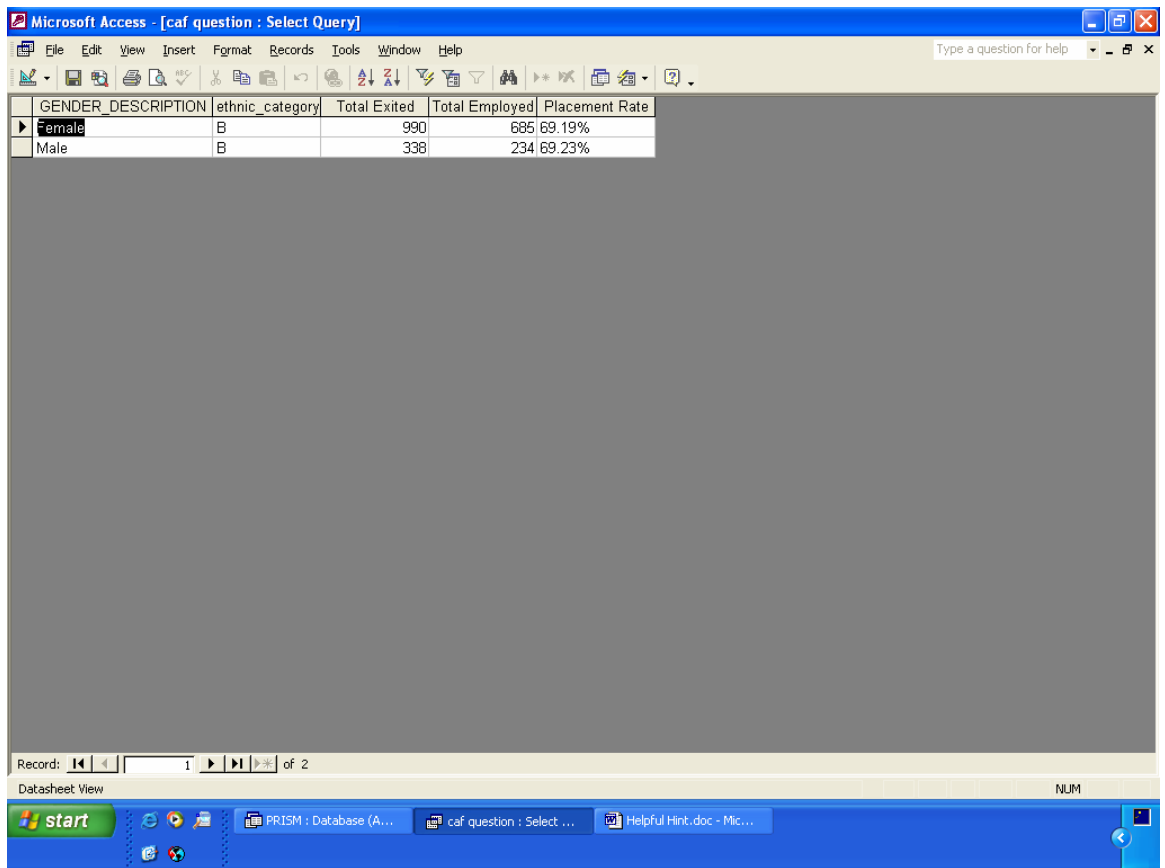